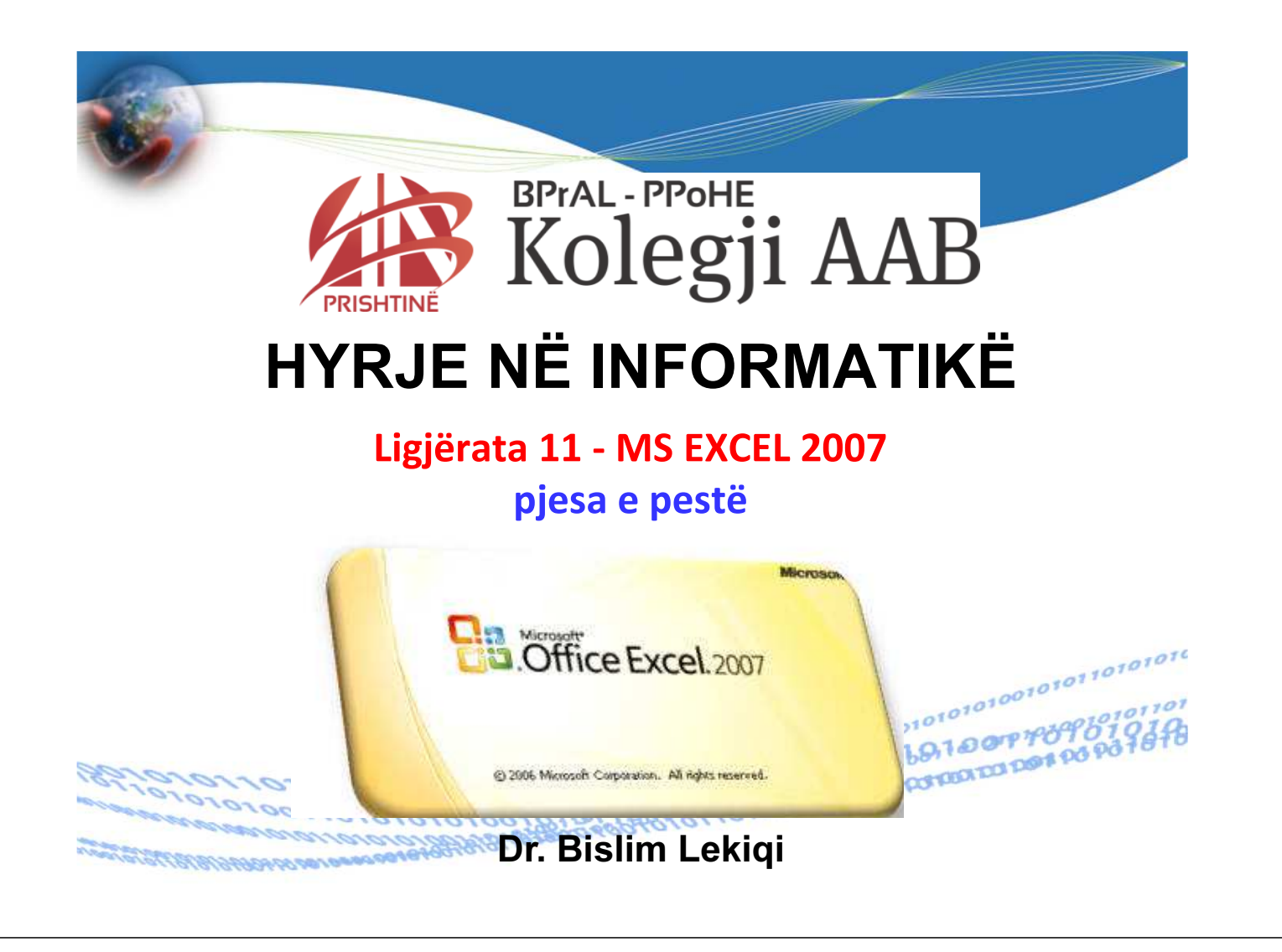

## Mbrojtja e librit të punës, fletëzës së punës dhe mbrojtja e pjesshme e të dhënave

Përzgjedhim: Review – Protect Sheet/ Protect Workbook

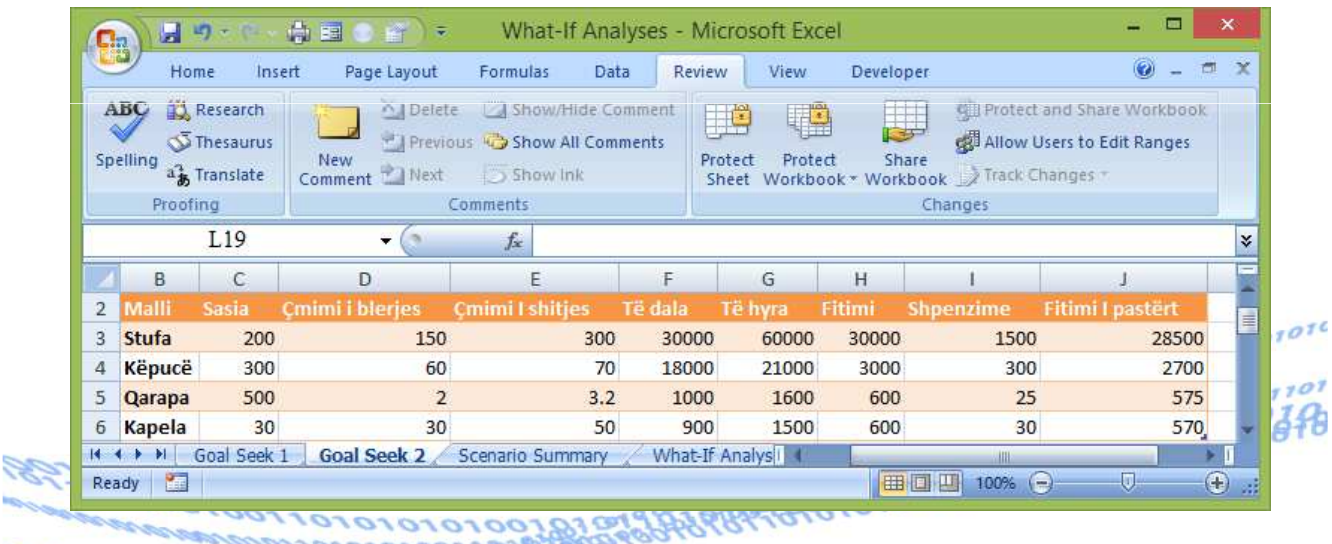

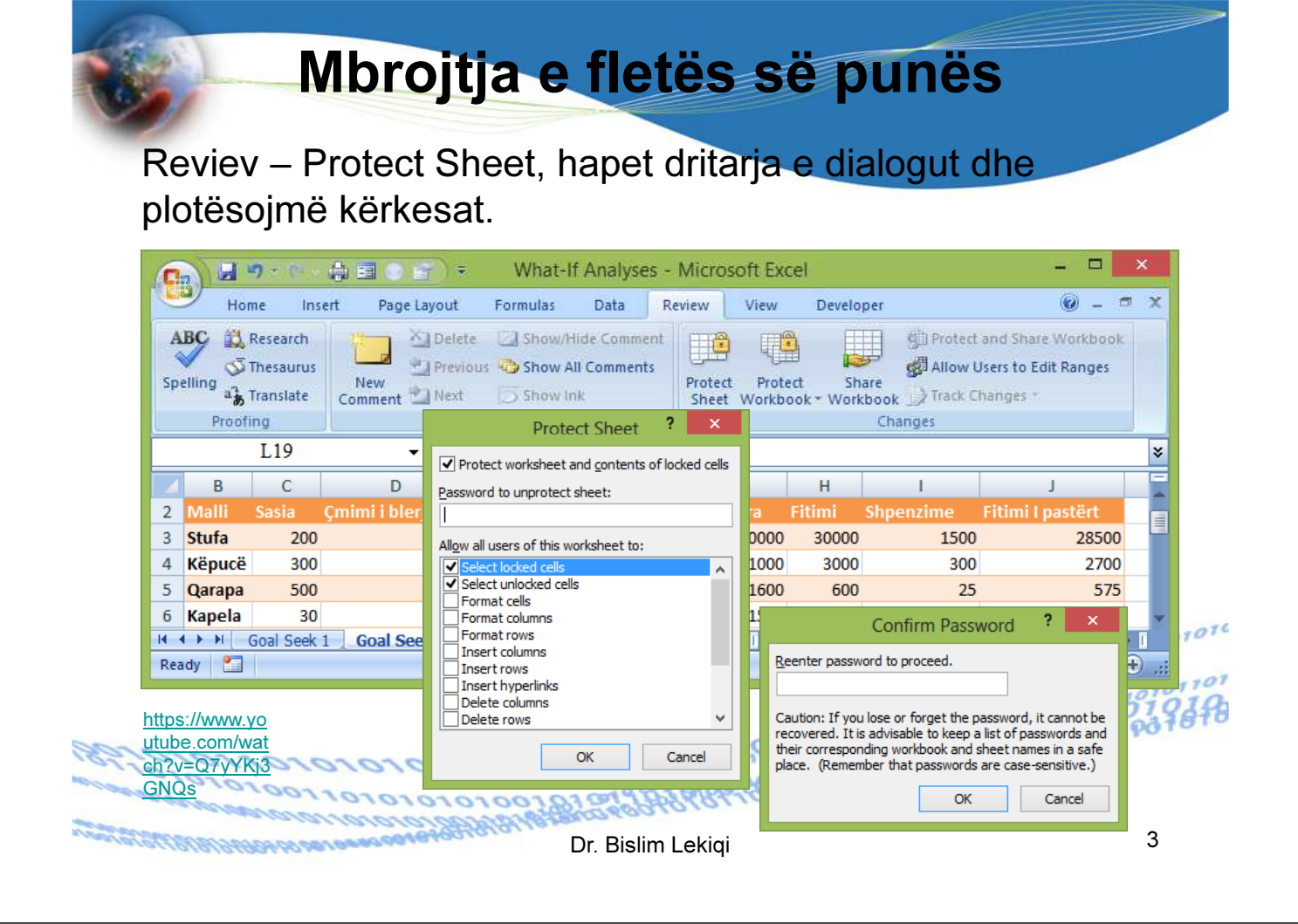

### Mbrojta e qelizave/qelizat e lira për ndryshim

Për të mbrojtë vetëm disa qeliza bëjmë veprimet e kundërta me mbrojtjen e fletës. Përzgjedhim qelizat që duam ti mbrojmë, me të djathtën zgjedhin Format Cells.

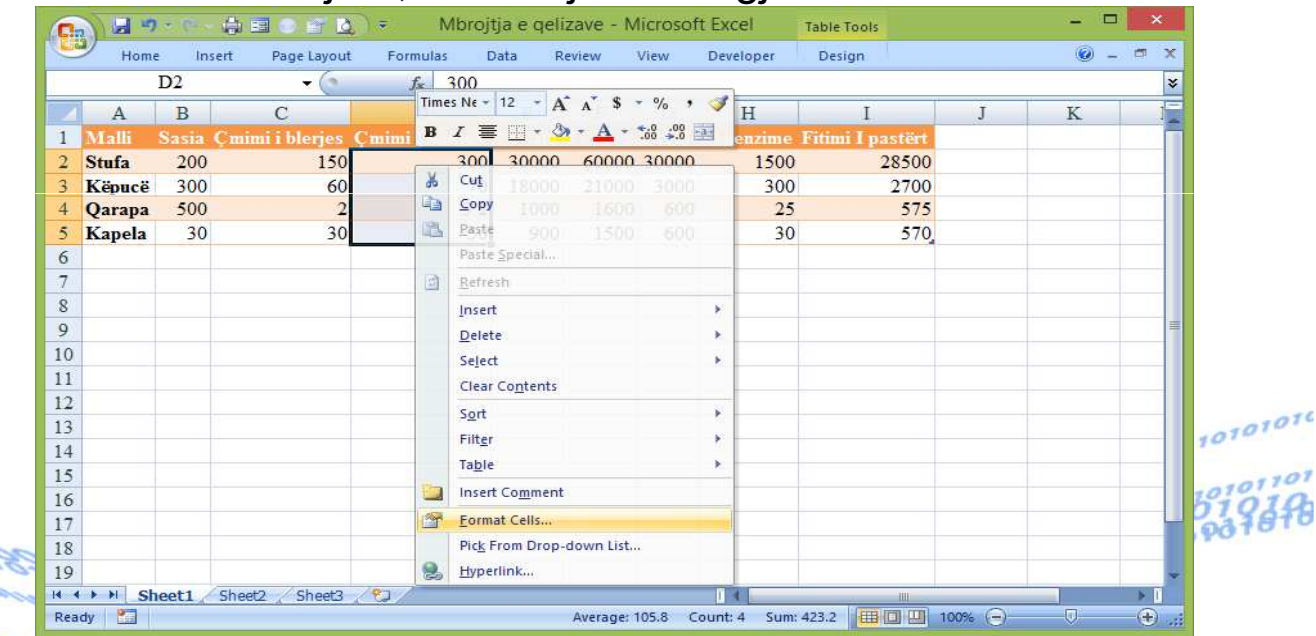

MAN GUSTIFIER REPORT OF DEAGAGE AGENCY

### Mbrojta e qelizave/qelizat e lira për ndryshim Në dritaren e dialogut deaktivizojmë (nëse janë të aktivizuara) komandat Locket dhe Hiden Microsoft Evro 日内  $\frac{1}{2}$  is:  $\overline{\mathbf{z}}$ Mbrojtja e gelizave  $T = b \ln T$ **Custom Lists** Formulas Insert Page Lavout Data Review  $\overline{D2}$  $f_{\rm x}$  300 Number Alignment Font Border Fill Protection  $($ Times  $Ne - 12$  $\overrightarrow{A}$   $\overrightarrow{A}$  $\overline{B}$ Locked  $\mathbf{A}$  $\overline{C}$  $B I \equiv \mathbb{H} \cdot \mathbb{A} \cdot A$ Hidden  $\overline{1}$ □ Hidden<br>Locking cells or hiding formulas has no effect until you protect the worksheet (Review tab, Changes<br>group, Protect Sheet button).  $300$   $30000$  600  $\overline{2}$ Stufa 200 150  $\mathcal{M}_{\alpha}$  $Cut$ ä Këpucë 300 60 Ga  $\mathsf{Copy}$  $\overline{4}$ **Oarapa** 500 ä Paste  $\ddot{\phantom{1}}$ Kapela 30  $\overline{36}$ Paste Special. 6  $\overline{a}$ 团 Refresh  $\overline{\mathbf{8}}$ Insert  $\overline{9}$ Delete  $10$ Seject 11 Clear Contents  $12$ Sort χċ  $13$ Filter 14 Table 15 ٦ **Insert Comment** 16 P.

17

18

19

H + + H Sheet1

Ready

a orneonera 1977 fora

Dr. Bislim Lekiqi 5

Average: 105.8

 $\mathbf{R}$ 

Count: 4

Sum: 423.2 | 田 回 凹 100% →

Format Cells

Hyperlink.

Pick From Drop-dov

Ñ

### Mbrojta e qelizave/qelizat e lira për ndryshim

### Mbrojmë faqen.

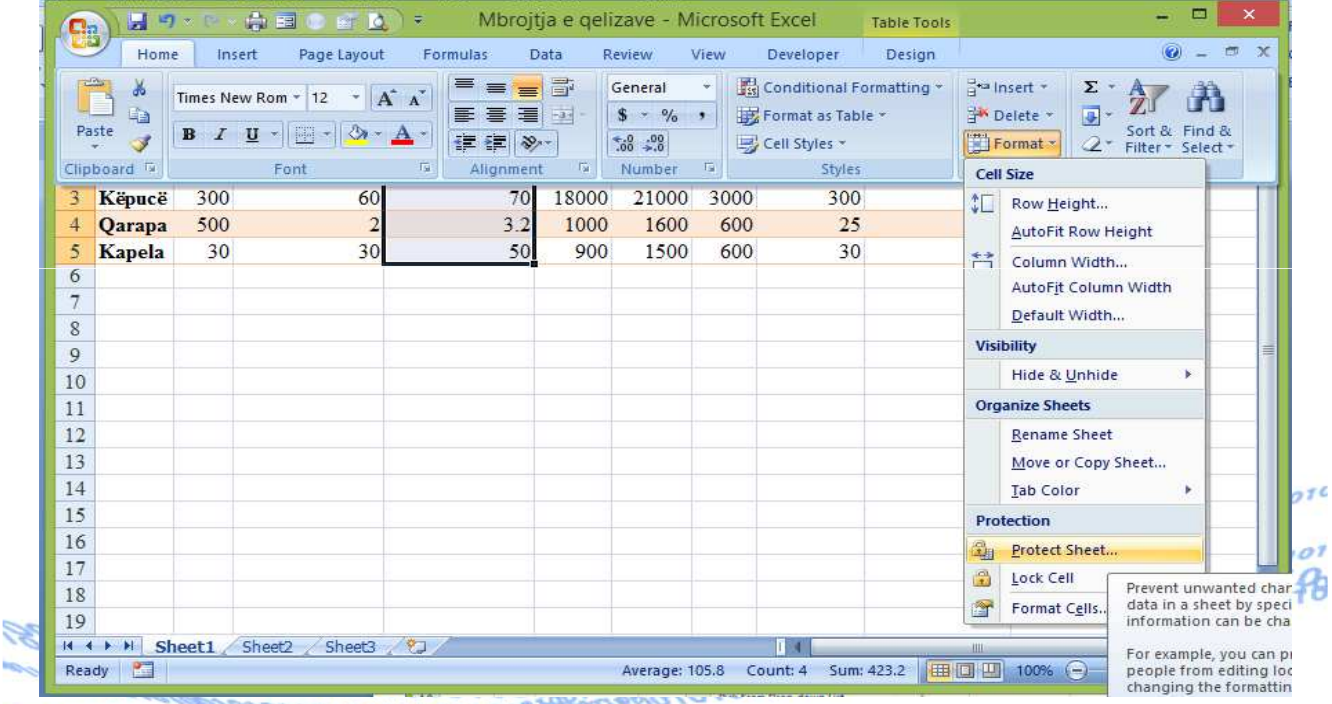

 $\overline{\alpha}$ 

Cancel

 $\bigoplus$ 

Mbrojta e qelizave/qelizat e lira për ndryshim

### I përgjigjemi dritares së dialogut.

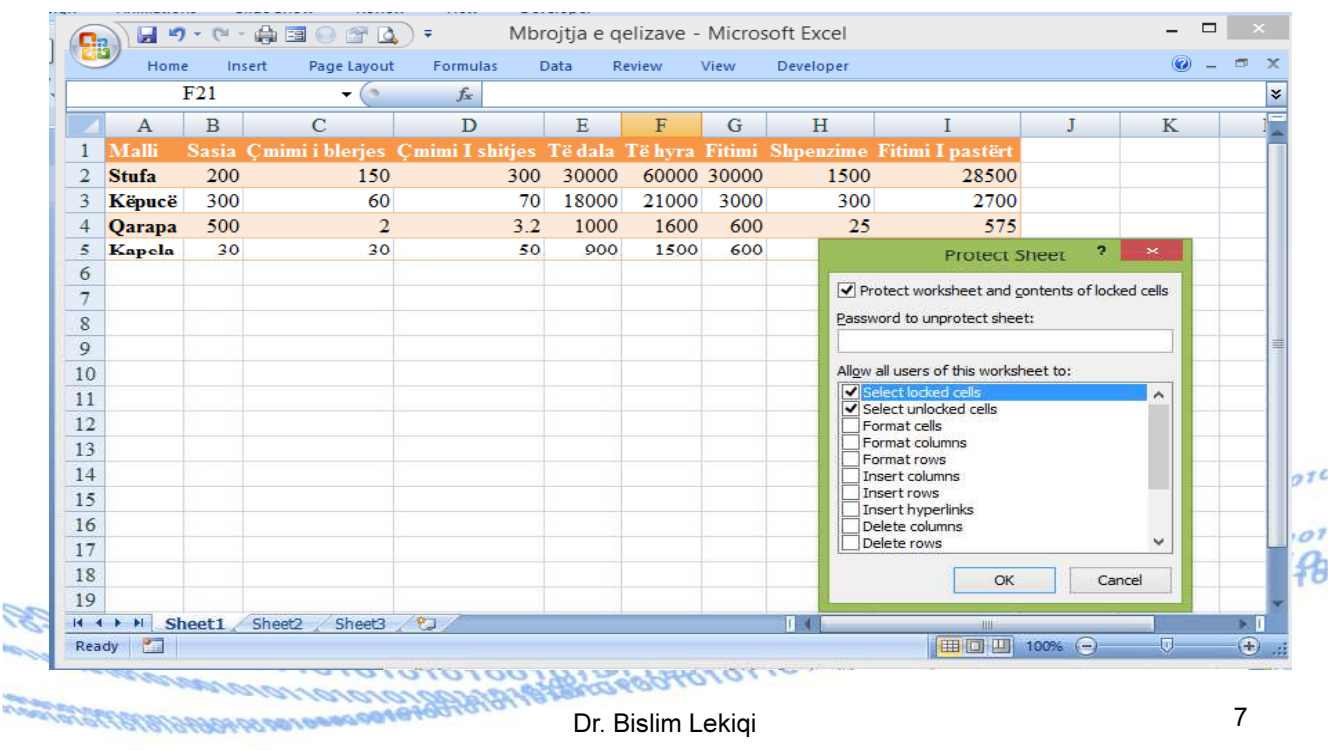

### Mbrojta e qelizave/qelizat e lira për ndryshim  $\Box$  x Mbroitia e gelizave - Microsoft Excel  $\equiv$ **Ca**  $\odot - \circ x$ Home Insert Page Layout Formulas Data Review View Developer  $F21$ ¥  $\overline{\phantom{0}}$  $f_x$  $\overline{A}$  $\overline{B}$  $\overline{c}$  $\overline{D}$  $E$  $\overline{F}$  $\overline{G}$  $H$  $\mathbf I$  $\overline{\mathbf{K}}$ J  $\overline{1}$ falli nimi I shities. Të dala. Të hvra. Fitimi Shpenzime Fitimi I pastërt asia imi i ble  $\overline{2}$ **Stufa** 200 150  $300$ 30000 60000 30000 1500 28500 2700  $\overline{3}$ Këpucë 300 60 70 18000 21000 3000 300 500  $\overline{2}$  $3.2$ 1000 1600  $\overline{25}$ 575  $\overline{4}$ Qarapa 600  $\overline{5}$ 30 50 900 1500 Kapela 30 600 **Protect Sheet**  $\mathbf{R}$  $\overline{6}$  $\sqrt{\phantom{a}}$  Protect worksheet and contents of locked cells  $\overline{7}$ Password to unprotect sheet: 8 ? I Confirm Password 9 Allow all users of this worksheet to:  $10$ Reenter password to proceed.  $\blacktriangledown$ 11 Select unlocked cells 12  $\overline{\Box}$  Format cells Caution: If you lose or forget the password, it cannot be<br>recovered. It is advisable to keep a list of passwords and Eormat columns  $13$ Format rows their corresponding workbook and sheet names in a safe<br>place. (Remember that passwords are case-sensitive.)  $14$ Insert columns Insert rows 15  $276$ Insert hyperlinks  $\alpha$ Cancel 16 Delete columns Delete rows 17  $\sigma$ 1 18 轺 OK Cancel 19 H + + H Sheet1 Sheet2 Sheet3 2  $\mathbf{I}$ - 0 Ready | | | | | | | | | | 100% ⊙ - 同  $+$ **CONSTRUCTION CONTROLS** MARCHER REPORT OF THE REPORT OF THE REPORT OF THE REPORT OF THE REPORT OF THE REPORT OF THE REPORT OF THE REPORT OF THE REPORT OF THE REPORT OF THE REPORT OF THE REPORT OF THE REPORT OF THE REPORT OF THE REPORT OF THE REPO Dr. Bislim Lekiqi 8

## Mbrojta e qelizave/qelizat e lira për ndryshim

### Tani të gjitha qelizat, përpos të përzgjedhurat, janë të mbrojtura

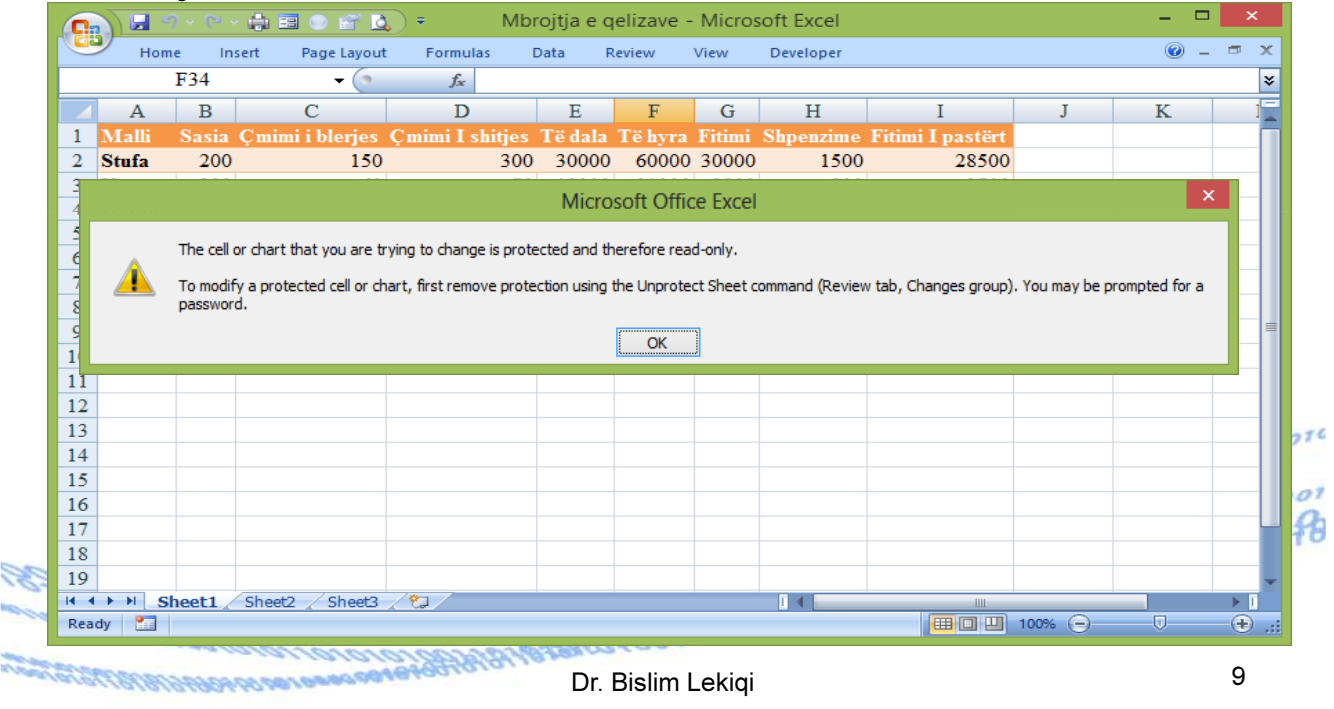

### Mbrojta e qelizave/qelizat e lira për ndryshim

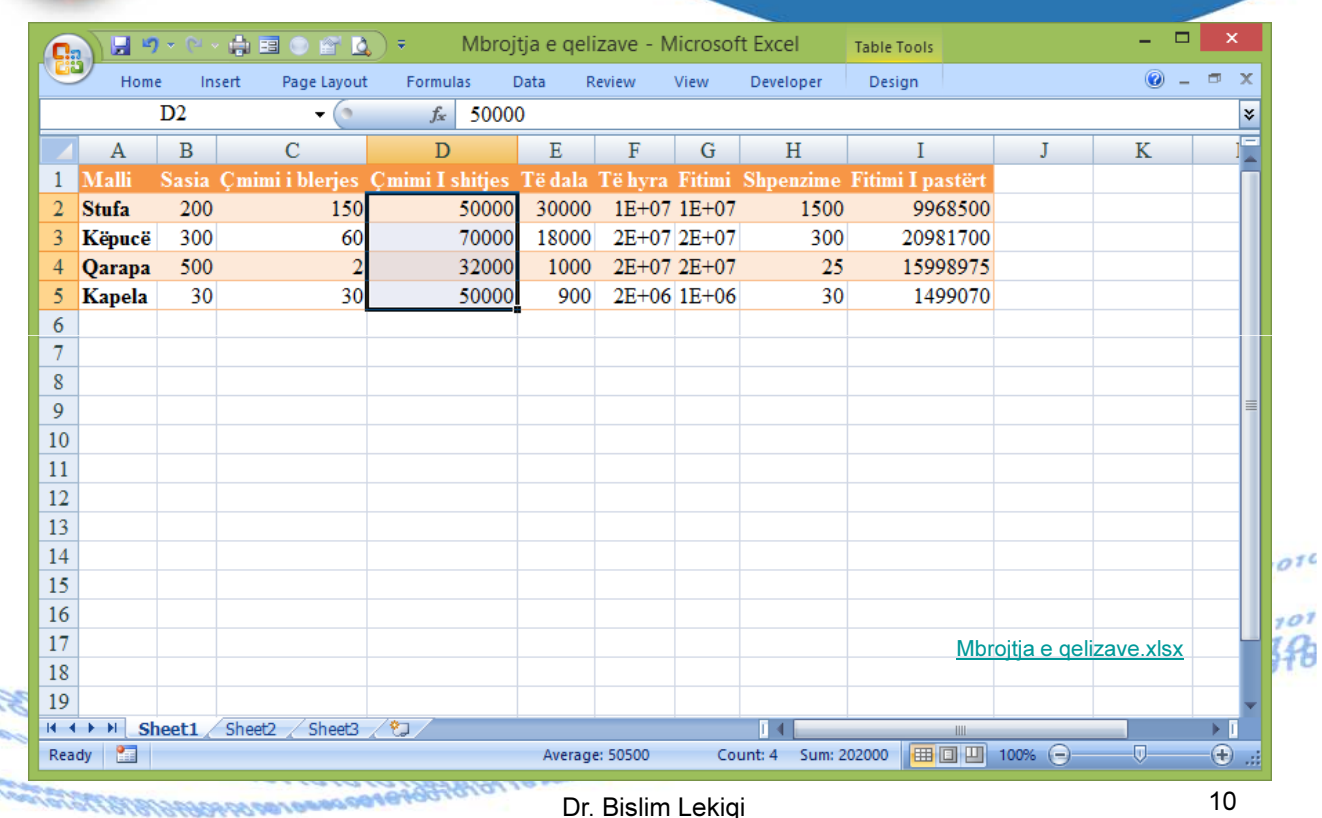

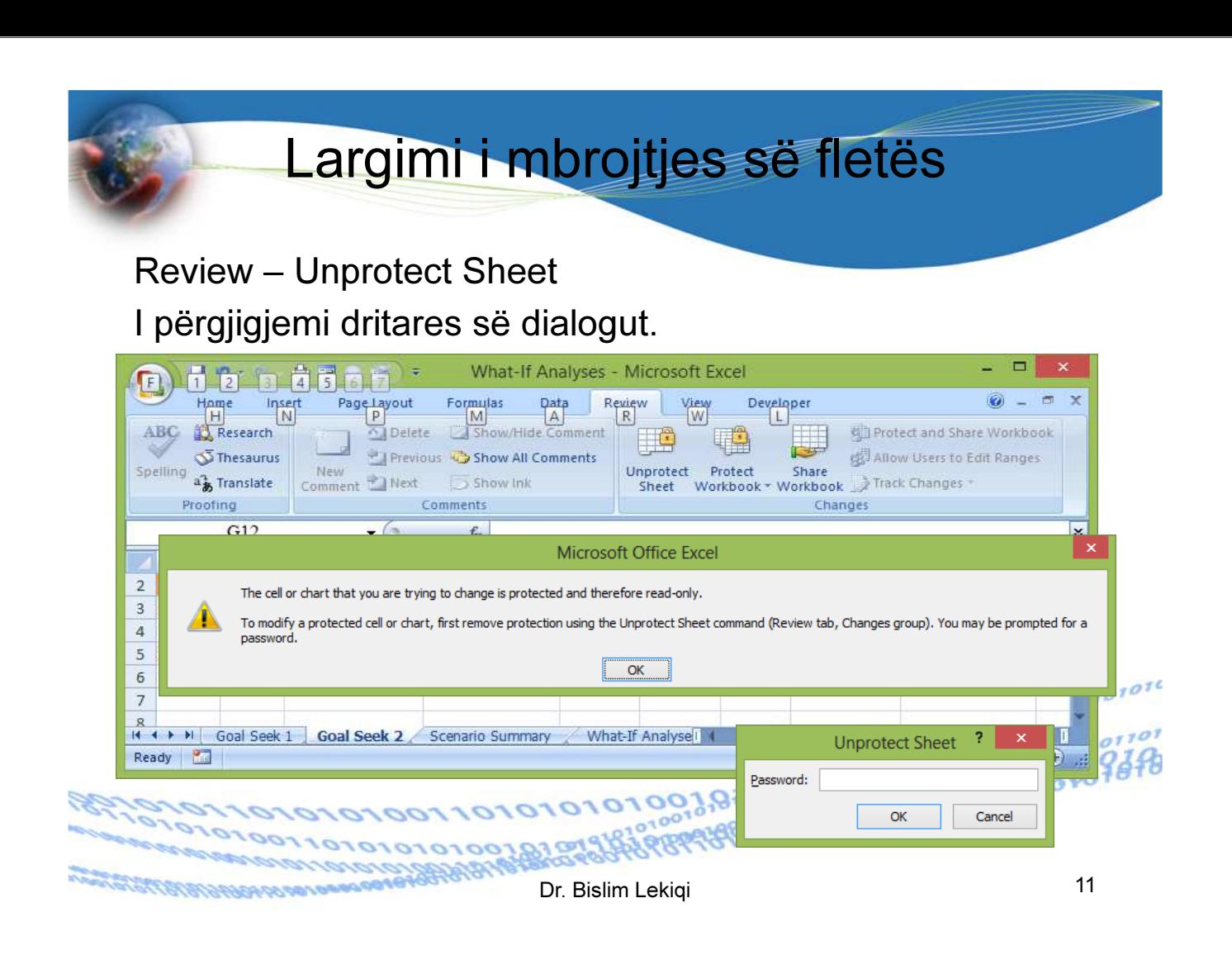

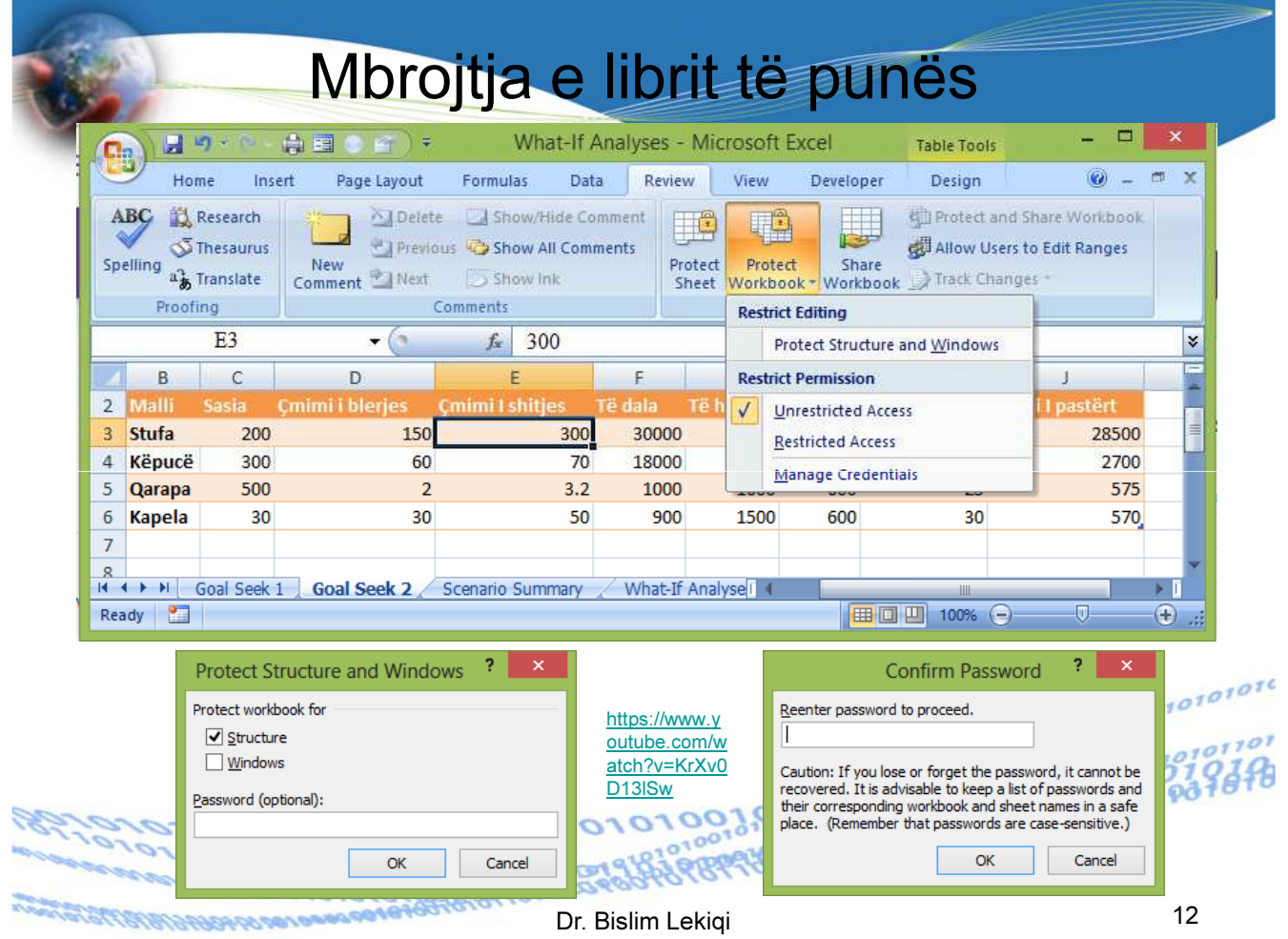

## Mbrojtja - Restricted Access

Sipas nevojës, mbrojtja mund të jetë e definuar në mënyra të ndryshme për shfrytëzues të ndryshëm, varësishtë nga qasja e lejuar.

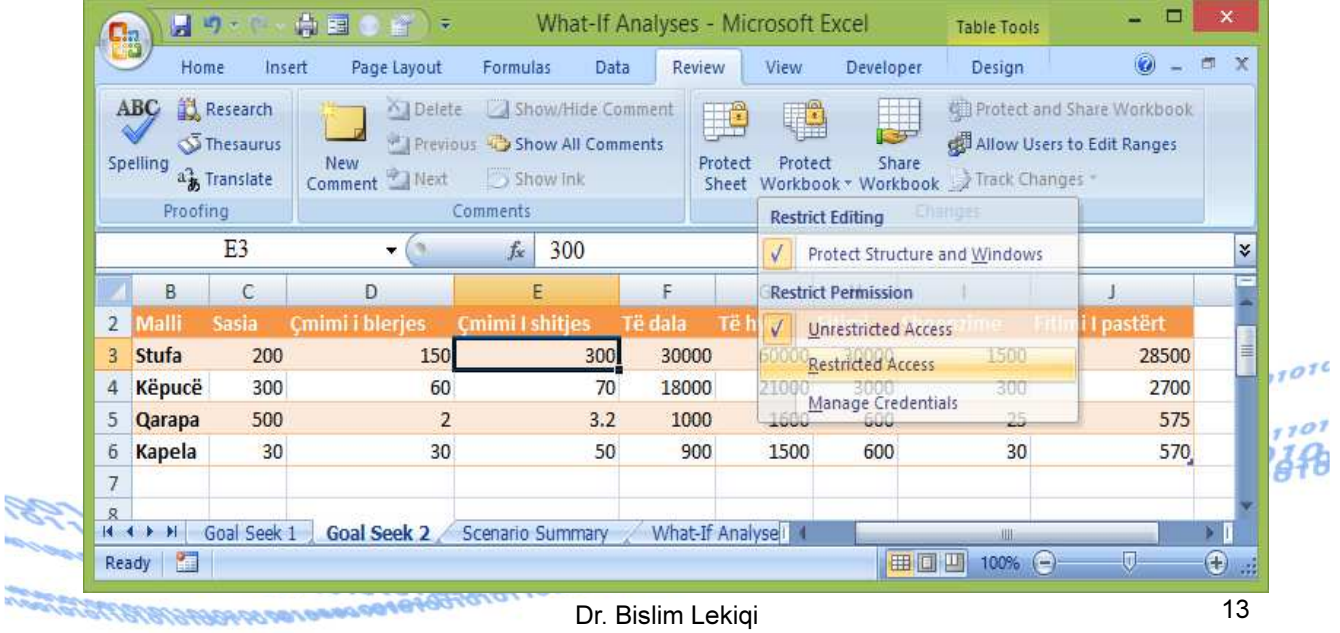

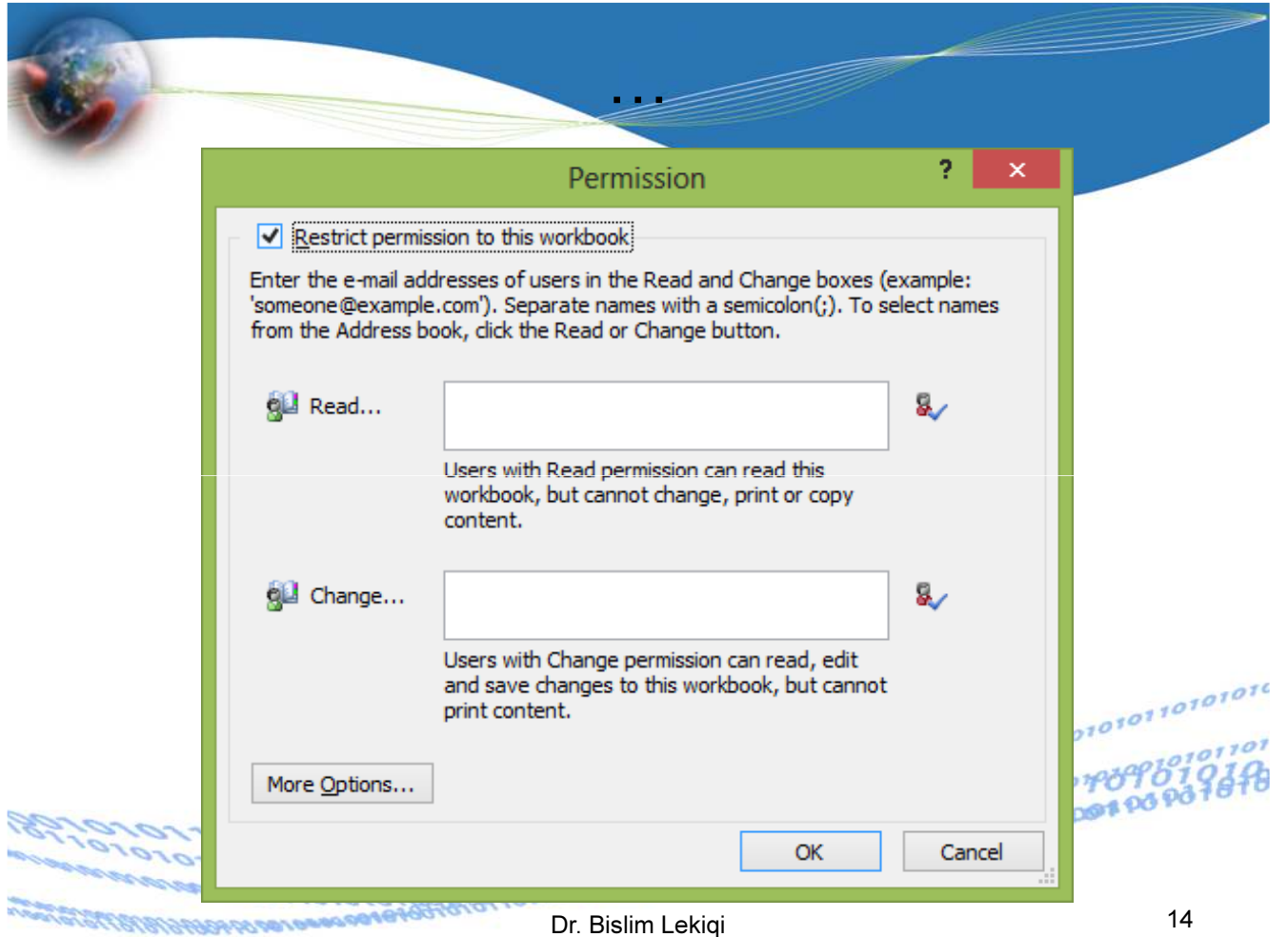

**Sec.** 

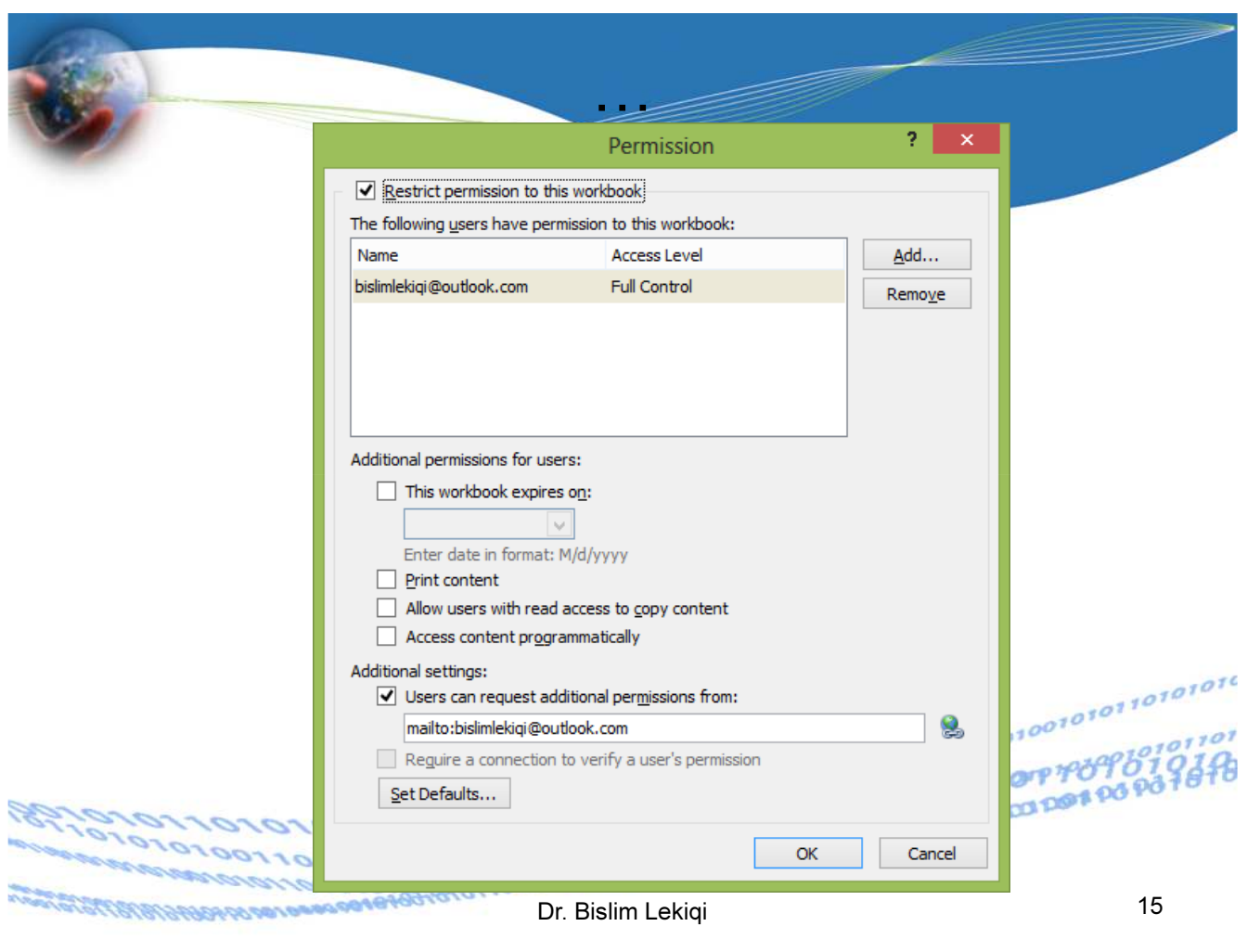

# Perdorimi i ndihmës (F1)

Në fushën që kemi nevojë për ndihmë, klikojm në F1. Na paraqitet dritarja e dialogut, në të cilën mund të marrim përgjigjje për risitë, në pyetje të shpeshta apo të parashtrojmë pyetje konkrete.

Në rastin tonë kërkojmë ndihmën për përdorimin e funksionit SUM (shuma)

1972178190

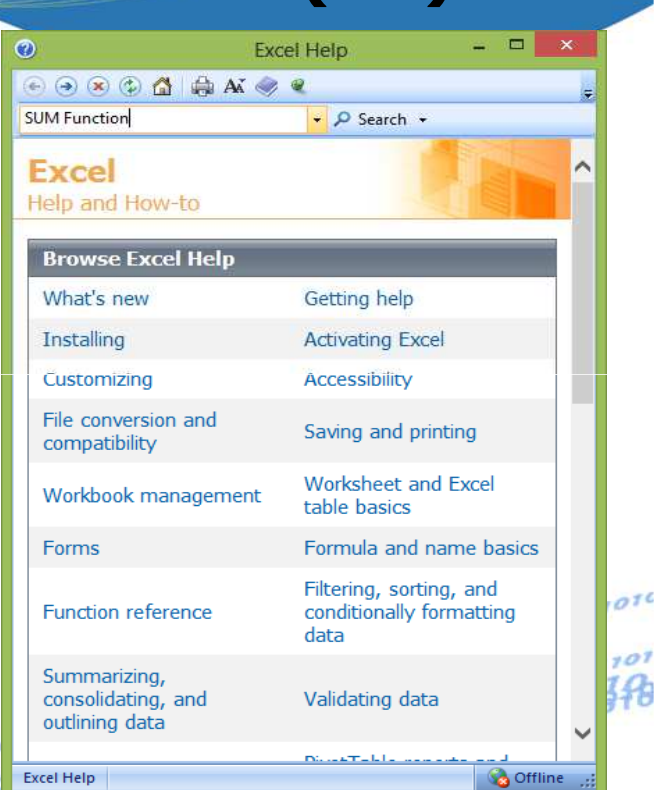

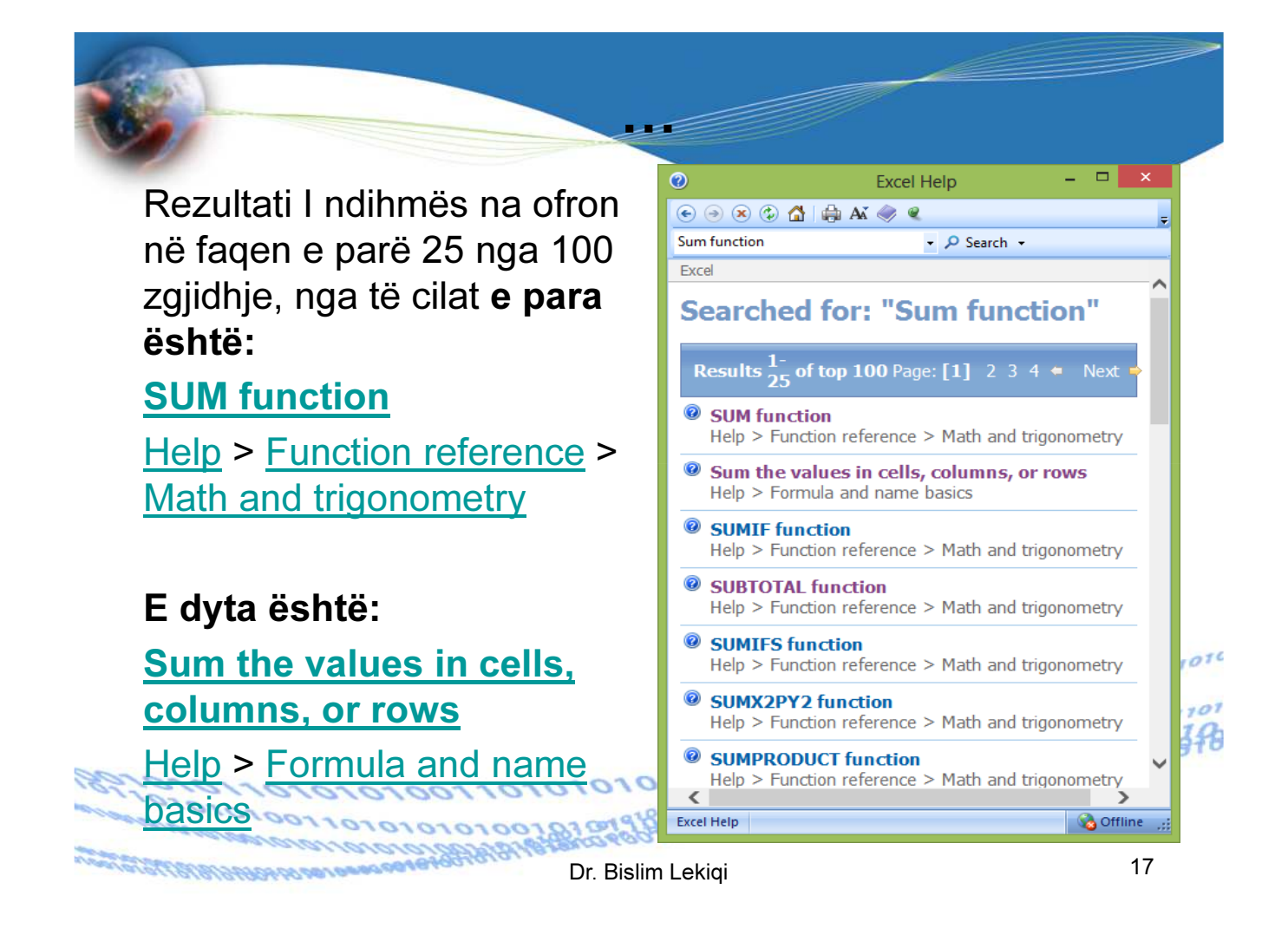

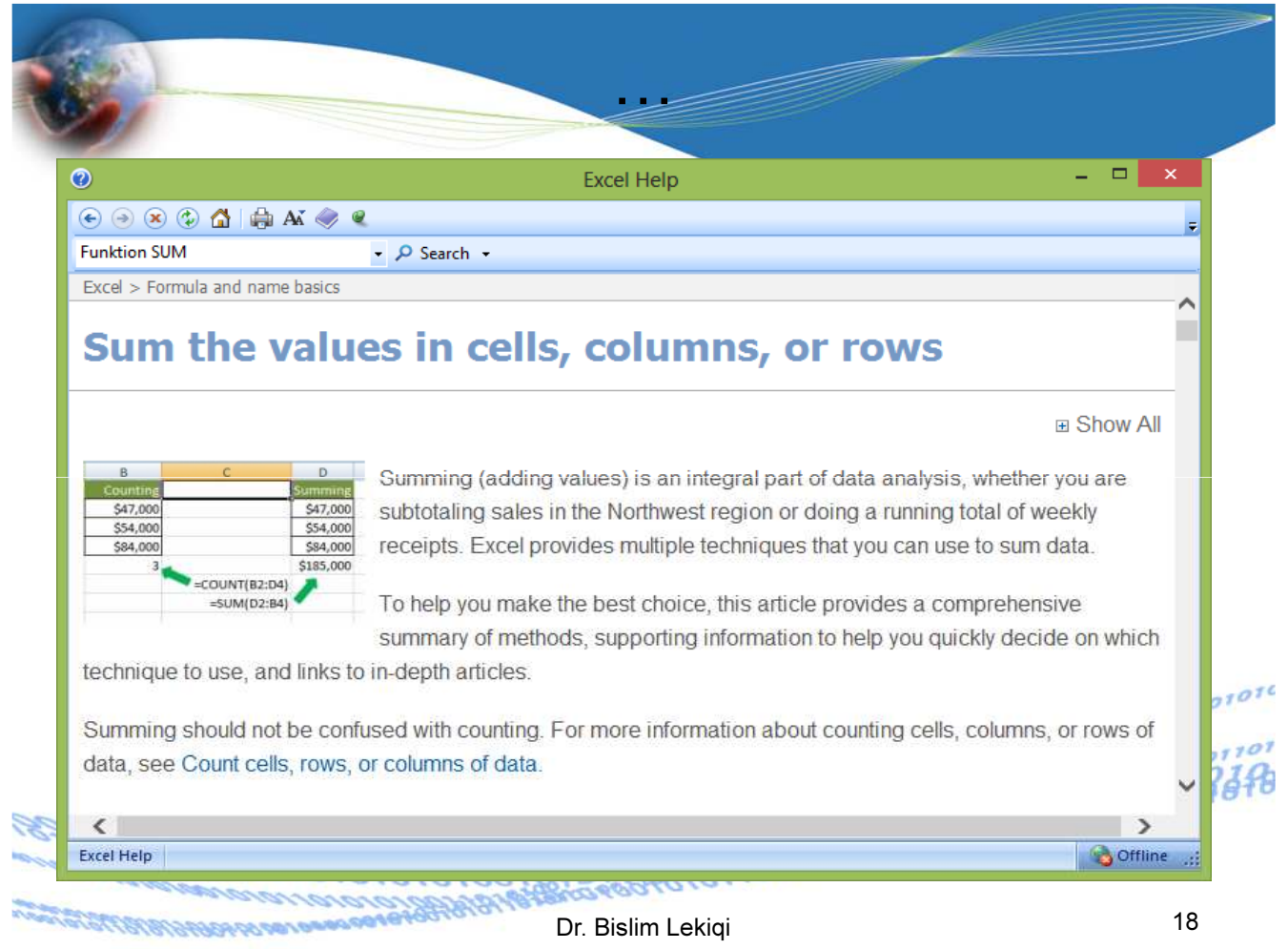

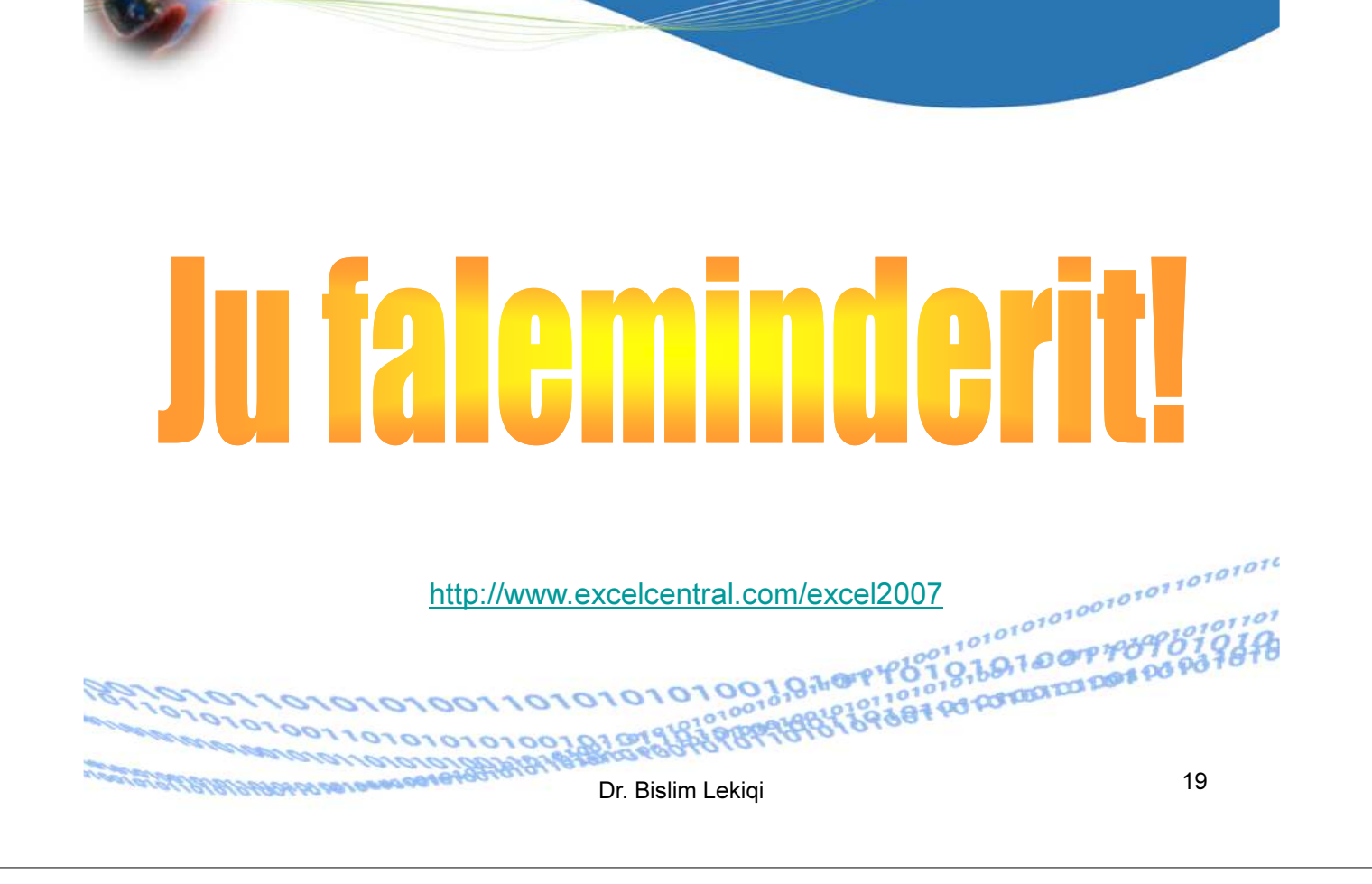